## Bases de programmation en Scilab 13 novembre 2017 Pierre Rousselin

<span id="page-0-1"></span>*Version 2.0 pour la préparation à l'agrégation 2017-2018. La dernière version de ce document est disponible sur le site :* <https://www.math.univ-paris13.fr/~rousselin/>

*N'hésitez pas à me faire part de vos commentaires et à me signaler les coquilles, erreurs et imprécisions à l'adresse indiquée sur ce site.*

Cette introduction à Scilab suppose que le lecteur a déjà des connaissances (même vagues et lointaines) en programmation (sait ce qu'est une variable, une boucle for, une fonction,...) Si tel n'est pas le cas, vous pouvez m'envoyer vos questions.

# **Introduction**

Scilab fait partie de la famille des langages de programmation :

- **interprétés :** On ne produit pas de « code machine », c'est un programme appelé interpréteur (ici, le *logiciel* Scilab) qui se charge de comprendre et exécuter nos instructions.
- **de haut niveau :** On ne travaille pas avec les données brutes de la mémoire vive et les instructions du micro-processeur mais avec des abstractions de celles-ci.
- **vectorisés :** On gagne du temps de calcul et du temps de programmation en faisant des opérations directement sur des vecteurs et des matrices et non sur leurs éléments.
- **à typage dynamique :** Les variables peuvent changer de type au cours de l'exécution du programme.
- **tournés vers le calcul numérique :** Bien que l'on puisse en théorie tout faire, ce n'est pas un langage généraliste et il vaut mieux ne pas le pousser trop loin en dehors de son domaine d'expertise.

Scilab partage ces traits avec Matlab (payant, propriétaire), GNU Octave (gratuit, libre), Python + Numpy + Scipy (gratuit, libre) et d'autres encore.

Scilab est proche de Matlab, mais n'est pas totalement compatible avec lui. Un programme écrit en Matlab doit donc être un peu modifié pour pouvoir tourner sur Scilab et réciproquement. Pour des ouvrages traitant spécifiquement de la modélisation pour l'option A (probabilités et statistiques) avec du code Scilab ou Matlab, voir [\[BC07\]](#page-30-0), [\[Tou99\]](#page-30-1), [\[Dec10\]](#page-30-2), [\[RS12\]](#page-30-3) et les fiches sur la page personnelle de Laurent Tournier<sup>[1](#page-0-0)</sup>.

## **Exercice 0.1.** Premier contact

- 1. Lancer Scilab et cliquer dans la console, puis entrer la commande 2 + 2 suivie de la touche entrée.
- 2. Créer un répertoire **tp\_scilab** à l'emplacement de votre choix (par exemple dans  $C:\$ Users\MonNom\ sous Windows, ou /home/mon\_login/ sous linux) en utilisant l'une des deux méthodes qui suivent.
	- **Avec l'interface graphique :** Aller dans la partie « navigateur de fichiers » de l'interface graphique de Scilab. Si elle n'est pas présente, cliquer sur l'onglet Application du menu puis sur Navigateur de Fichiers. Naviguer dans l'arborescence pour se trouver dans le répertoire de votre choix, puis cliquer sur l'icône en haut à gauche puis sur « Nouveau Dossier ». Entrer le nom du dossier, puis s'y rendre.

**En ligne de commande :** Dans la console, entrer par exemple :

<span id="page-0-0"></span><sup>1.</sup> <http://www.math.univ-paris13.fr/~tournier/enseignement.html>

 $\rightarrow$  cd ( $^{\prime\prime}$   $\sim$   $^{\prime\prime}$ ) -> mkdir ("tp\_scilab") --> cd ("tp\_scilab")

- 3. Ouvrir l'éditeur, en cliquant sur  $\blacksquare$  ou bien en tapant scinotes() dans la console.
- 4. Reproduire les instructions suivantes puis taper sur F5. Enregistrer le fichier en le nommant par exemple premier script.sce.

```
X = 1inspace (-2*)<sup>2</sup>, 2*<sup>2</sup>, (200);
Y = sin(X);plot(X, Y);
```
5. Après s'être remis de ses émotions, écrire le deuxième script suivant.

```
a = 2b = 3a + b
```
Appuyer sur F5. Que s'est-il passé ? Ensuite, appuyer sur Ctrl+l. Que s'est-il passé ?

- 6. Mettre des ; à la fin des deux premières lignes et rappuyer sur Ctrl+l.
- 7. Ajouter en quatrième ligne les commandes  $disp("a + b =")$ ;  $disp(a+b)$ ; puis appuyer sur F5.
- 8. Sélectionner la première ligne puis appuyer sur Ctrl+e.
- 9. Dans la console, taper help exp, puis apropos  $tan^2$  $tan^2$ .
- 10. S'il n'est pas déjà ouvert, ouvrir le « Navigateur de variables » dans l'onglet « Applications ».
- 11. Dans la console, entrer les commandes clear (puis entrée) puis a (et entrée).
- 12. Entrer la commande clc.

Récapitulons. Le logiciel Scilab comporte plusieurs applications dont les plus importantes sont la console et l'éditeur Scinotes<sup>[3](#page-1-1)</sup>. Que l'on entre son programme comme une suite d'instruction dans la console ou en exécutant un script, c'est en gros la même chose : Scilab exécute une à une les instructions qui lui sont transmises.

Une instruction doit se terminer par l'un des éléments syntaxiques suivants :

- un point-virgule (;) : dans ce cas, les affectations ne provoquent pas d'affichage.
- une virgule  $\lambda$ : dans ce cas les affectations provoquent un affichage.
- un passage à la ligne : il y a là aussi affichage.
- un point-virgule et un passage à la ligne : sans affichage.

Ce comportement est modifié lorsqu'on exécute un script « sans echo » avec la touche F5 depuis l'éditeur ou avec la commande exec("mon\_script.sce") dans la console. Dans ce cas, les seuls affichages sont ceux demandés explicitement avec par exemple les fonctions disp ou printf. Pour exécuter un script avec echo, on appuie sur Ctrl+l pour exécuter tout le script ou on entre la commande exec("mon\_script.sce", 1) dans la console. Noter également la possibilité de n'exécuter (avec echo) seulement une partie du script avec Ctrl+e (la sélection s'il y en a une, du

<span id="page-1-1"></span><span id="page-1-0"></span><sup>2.</sup> si cela ne fonctionne pas, c'est que la documentation n'est pas installée, et il faut l'installer manuellement

<sup>3.</sup> mais si vous avez déjà vos habitudes avec un autre éditeur, rien ne vous empêche de l'utiliser à la place, vérifiez simplement qu'il sera bien disponible le jour de l'épreuve

<span id="page-2-0"></span>

| Priorité       | Description                | Opérateurs                | Associativité |
|----------------|----------------------------|---------------------------|---------------|
|                | Parenthèses                |                           |               |
| $\overline{2}$ | Conjugaison                |                           |               |
| 3              | Puissance                  | $\overline{\phantom{1}}$  | à droite      |
| 4              | Multiplication et division | $\ast$                    | à gauche      |
| 5              | Plus et moins unaires      |                           | à gauche      |
| 6              | Addition et soustraction   |                           | à gauche      |
| 7              | Comparaison                | $== \sim = > < \le = > =$ | à gauche      |
| 8              | Non logique                | $\widetilde{\phantom{m}}$ | à gauche      |
| 9              | Et logique                 | &                         | à gauche      |
| 10             | Ou logique                 |                           | à gauche      |

Table 1 – Règles de priorités en Scilab

début jusqu'au curseur, sinon). Attention, seul l'appui sur F5 fait une sauvegarde automatique. On n'oubliera donc pas de sauvegarder régulièrement (par exemple en appuyant sur Ctrl+s).

Il me semble qu'une bonne pratique dans les scripts et les fichiers de fonctions (voir section [2\)](#page-4-0) serait de systématiquement terminer toutes ses instructions par un point-virgule et un passage à la ligne et de n'utiliser que des affichages explicites (avec disp et printf par exemple) en exécutant toujours avec F5. En Scilab, tout ce qui figure entre les caractères *//* et la fin de la ligne est ignoré, ce qui permet de commenter le code lorsque c'est nécessaire ou lorsque l'on ne veut exécuter qu'une partie d'un programme.

Comme le passage à la ligne a un rôle syntaxique (fin d'une instruction), il faut pour pouvoir écrire une instruction sur plusieurs lignes, dans la console ou dans l'éditeur, taper .. avant la touche entrée.

 $\leftarrow$   $\rightarrow$   $x = 1 + 3 + 8 + \dots$ --> 9 + 10 *// Ceci est un commentaire*  $x =$ 31.

# **1 Scilab comme calculatrice**

Dans cette partie, on pourra utiliser au choix la console ou l'éditeur. Le tableau [1](#page-2-0) donne les priorités des opérateurs dans Scilab.

**[Exercice](#page-18-0) 1.1.** Nombres et calcul, type **double**, opérations +, -, \*, /, ^

<span id="page-2-1"></span>1. Calculer :

$$
\frac{\frac{2}{3}}{7} \quad \frac{2}{\frac{3}{7}} \quad \frac{2}{3 \times 7} \quad \frac{2}{3} \times 6 \quad \left(2^3\right)^2 \quad 2^{3^2} \quad (-1)^2 \quad -1^2
$$

2. À l'aide de  $\text{ans}$  (et de la touche  $\uparrow$ ), calculer les 10 premières puissances de 2.

3. Calculer :

$$
\sin(\% \text{pi}) \quad \sqrt{2}^2 - 2 \quad \% \text{eps} \quad 1 + \% \text{eps} - 1 \quad 1 + \frac{\% \text{eps}}{2} - 1 \quad 1 - 1 + \frac{\% \text{eps}}{2}
$$

$$
2^{1023} \quad 2^{1024} \quad - \% \text{e}^{800} \quad 2^{-1023} \quad 2^{-1024} \quad \frac{1}{0}
$$

4. Calculer :

 $2+\%$ inf  $\%$ inf ×  $-\%$ inf  $\%$ inf  $-\%$ inf  $\sin{(\%$ inf) √  $\%$ inf

En Scilab, les opérateurs sur les booléens « et », « ou » et « non » sont respectivement &, | et ~. Ils ont une priorité très basse (voir tableau [1\)](#page-2-0). Les constantes « vrai » et « faux » sont %t et  $\%f$ .

**[Exercice](#page-19-0) 1.2.** Booléens, opérations &, |, ~

1. Tester les propositions suivantes :

<span id="page-3-0"></span> $2 + 2 = 4$   $2 > 3$   $(1 < 2)$  et  $(0 = 1)$   $(1 > 2)$  ou  $(0 = 1)$  non  $2 < 3$  non (Vrai et Faux)

- 2. Tester les codes suivants et expliquer les résultats obtenus :
	- a)  $(2 + 2 == 4) * 15$
	- b) 2.5 & 15
	- c) 0.  $\frac{1}{6}$   $\frac{6}{5}$
	- d) 3 | 1 / 0
	- e) 1 & %nan

**[Exercice](#page-20-0) 1.3.** Variables

<span id="page-3-1"></span>Tester les codes suivants et expliquer les résultats obtenus.

1.  $x = 3$ ,  $y = 7$ ;  $z = 5$ 2.  $x = 1$ ;  $y = x$ ;  $y = y + 1$ ; x, y 3.  $x = 1$ , typeof(x),  $x = \frac{9}{6}$ t, typeof(x)

**Remarques sur l'affichage.** Le nombre de chiffres significatifs en écriture décimal d'un flottant en double précision varie entre 15 et 17. Pour modifier le nombre de chiffres affichés et le mode d'affichage (scientifique ou variable) des affectations et de disp, on utilise la commande format(mode, nb\_symboles) , où mode est une des deux chaînes "v" pour variable et "e" pour scientifique et nb\_symboles est un entier entre 2 et 25 (la valeur par défaut est 10).

```
--x = 10 * %pi
x =31.415927
\left(-\right) format ("v", 3);--x\mathbf{x}31.
--> format ("e", 20) ;
--&xx =3.1415926535898 D +01
```
Pour un contrôle plus fin de l'affichage, Scilab propose la commande printf inspirée par le langage C. La fonction printf a un nombre variable d'arguments. Le premier est une chaîne de caractères appelée « format » où certains caractères (% et \) ont une signification spéciale. Les éventuels arguments suivants sont les variables à mettre en forme. Voici un premier exemple avec l'affichage produit.

```
x = %pi;n = 3;printf ("Le nombre pi vaut %g et n vaut %d.\ln", x, n)
Le nombre pi vaut 3.14159 et n vaut 3.
```
La spécification de format %g annonce qu'on souhaite mettre en forme un double avec un style variable (scientifique dans certains cas, sinon non). La première variable attendue après le format est donc de type double. La spécification de format suivante est %d qui annonce qu'on souhaite mettre en forme un entier en base décimale (d'où le d). Enfin le caractère  $\setminus$  est un *caractère d'échappement* (*escape character*), qui annonce que le caractère qui suit (ici, n) n'a pas sa signification habituelle. Ici, \n signifie que l'on passe à la ligne (la suite de caractères \n est l'une des séquences d'échappements, *escape sequences* en anglais).

Voici un deuxième exemple.

```
prenom = " Alice ";
age = 25;printf ("Je suis %s.\nJ''ai %d ans.\n", prenom, age)
Je suis Alice .
J'ai 25 ans .
```
On remarque que la spécification pour les chaînes de caractères est %s. En Scilab, pour imprimer une apostrophe à l'intérieur d'une chaîne, il faut la doubler.

Dernier exemple, pour montrer que l'on peut régler l'affichage des flottants assez finement, mais il n'est pas nécessaire de tout savoir sur printf pour préparer l'épreuve de modélisation.

```
x = 10*%pi;printf ("%g\n\cdot" , x);
printf ("%e\n', x);
printf ("%15.3e\n" , x);31.4159
3.141593 e +01
       3.142 e +01
```
Ici, la spécification %e force un affichage en écriture scientifique. La dernière spécification de format (%15.3e) demande un affichage sur au moins 15 caractères avec 3 chiffres après le point décimal.

# <span id="page-4-0"></span>**2 Fonctions**

Le plus souvent, on définit des fonctions dans des fichiers textes qui portent l'extension .sci, appelé *fichier de fonction* mais on peut aussi les définir dans un *script* portant l'extension .sce. On les charge dans l'environnement de travail de la même façon qu'on exécute un script. Voici un exemple d'un tel fichier.

```
// fichier exemple_fonctions .sci
function valeur_de_retour = super_fonction(x1, x2)valueur_de_retour = x1 + 3*x2;
```

```
endfunction
function [a, b] = autre fonction (x)a = x * 3;b = x * x:
endfunction
```
La ligne function valeur\_de\_retour = super\_fonction(x1, x2) est le *prototype* de la fonction super\_fonction. Ce prototype nous dit que super\_fonction a deux *paramètres* et retourne une seul *valeur de retour*. Dans les lignes suivantes, qu'on appelle *corps de la fonction*, on doit donner une valeur à valeur\_de\_retour en utilisant les paramètres, des opérations, et ce que bon nous semble. Lorsqu'on atteint le mot-clé endfunction, la valeur de retour, dans son état actuel est retournée.

Voici un exemple d'utilisation de cette fonction :

```
--> exec ("exemple fonctions .sci")
\leftarrow > y = super\_function(1, 2)y =7.
```
La fonction autre\_fonction retourne deux valeurs. Attention, si l'on ne précise rien lors de l'appel, seule la première valeur est retournée !

```
--> autre fonction (3)
  ans =
    9.
```
Pour pouvoir accéder aux deux valeurs, il faut les demander explicitement avec la syntaxe suivante :

```
--> [triple, carre] = autre_fonction(3)
 carre =
   16
 triple =
   12
```
<span id="page-5-0"></span>**[Exercice](#page-20-1)** 2.1. function  $[y1, \ldots]$  = ma\_fonction $(x1, \ldots)$ ; expr ; endfunction Programmer les fonctions suivantes dans l'éditeur et les tester.

On créera un fichier premieres\_fonctions.sci que l'on chargera dans l'interface avec la commande exec("premieres\_fonctions.sci"), ou bien avec la touche F5 depuis l'éditeur.

- 1. La fonction cube ayant pour paramètre  $x$  et qui renvoie  $x^3$ .
- 2. La fonction f ayant pour paramètres *x* et *y* et qui renvoie  $2x + 3y 3$ .
- 3. La fonction g ayant pour paramètre x et qui renvoie le couple  $(\cos(x), \sin(x))$ .
- 4. La fonction hello n'ayant aucun paramètre et qui affiche "Hello World !", suivi d'un passage à la ligne.

Bien que cela ne soit pas obligatoire, c'est une « bonne pratique » de mettre une extension .sci à un fichier Scilab ne contenant que des fonctions et .sce pour un script.

Le jour de l'oral (et les autres jours aussi), je vous conseille de créer un dossier (par exemple chaines\_markov) dans lequel il y aura un fichier de fonctions (par exemple chaines\_markov←*-* .sci) qui regroupera toutes les fonctions ou presque que vous aurez écrites et un script par

expérience ou illustration (par exemple marche\_aleatoire.sce et temps\_atteintes.sce) qui chacuns commenceront par charger le fichier de fonctions. Le script temps\_atteintes.sce← utilisant les fonctions du fichier chaines\_markov.sci (qui se trouve dans le même répertoire) pourra donc commencer de la façon suivante [4](#page-6-0) .

```
// fichier " temps_atteintes .sce "
// Simulations de temps d' atteintes pour la
// marche alé atoire sym é trique dans Z^2
exec ("chaines_markov.sci");
// pour la fonction rnd_marche_sym
disp (" Attention les yeux ") ;
depart = [ 0 0 ];
arrivee = [10 10];position = depart ;
temps = 0;
while or (position \sim= arrivee)
  position = rnd_marche_sym ( position ) ;
  temps = temps + 1;end
disp("temps = ");disp (temps);
```
**[Exercice](#page-0-1) 2.2.** Portée des variables et passage des variables par valeur Que font les scripts suivants ?

1.

```
function incremente(x)x = x + 1;
endfunction
x = 3increase(x);x
```
2.

```
function y = \text{tree\_carre\_et\_cube(x)}y = x * x;cube = x * x * x;endfunction
cree_carre_et_cube (45)
cube
```
3.

 $a = 34$ ; function  $y = \text{tres\_sale}(x)$  $y = x + a;$ 

<span id="page-6-0"></span><sup>4.</sup> ne pas chercher à vraiment comprendre tout le programme maintenant

```
endfunction
tres_sale (2)
a = 22tres sale (2)
```
4.

```
function afficher et annuler a ()
  disp(a);a = 0;endfunction
a = 35;afficher_et_annuler_a () ;
disp(a);
```
Récapitulons. En Scilab les arguments sont passés *par valeur* cela signifie que l'on travaille avec *une copie des valeurs des variables, et non les variables elles-mêmes*. C'est pourquoi, telle qu'elle est définie, la fonction incremente ne sert strictement à rien.

Le deuxième script illustre le fait que les variables définies à l'intérieur des fonctions sont *locales aux fonctions*. On ne peut donc pas y avoir accès après l'exécution de la fonction. Il faut utiliser les valeurs de retour.

Le troisième script montre qu'on peut, ce qui est presque toujours une très mauvaise idée, utiliser des variables globales, c'est-à-dire définies en dehors des fonctions, dans les fonctions.

Le dernier script montre qu'on ne peut pas modifier les variables globales. En cas de redéfinition ou modification, une nouvelle variable, locale elle, est créée et *masque* la variable globale portant le même nom. On peut forcer une variable a à être globale ou partagée avec la syntaxe dans la ou les fonctions global a;, mais c'est rarement une bonne idée.

Dans le cas de fonctions dont le corps est très court, on peut préférer la syntaxe

deff  $("[y1, ...] = ma_$  fonction  $(x1, ...)"$ , "expr")

Cela permet également de définir dynamiquement des fonctions.

# **3 Structures de contrôle**

<span id="page-7-0"></span>**[Exercice](#page-21-0) 3.1.** if cond1; exp1; elseif cond2; exp2; else; exp3; end

1. Programmer la fonction absolue ayant pour paramètre *x* et renvoyant sa valeur absolue.

2. Programmer la fonction suivante :

$$
h(x) = \begin{cases} x+1 & \text{si } x \le 1\\ 2x & \text{si } 1 < x < 3\\ x^2 & \text{sinon} \end{cases}
$$

*Remarque* 1*.* On peut aussi, en Scilab, utiliser la construction avec des then :

if cond1 then exp1 ; elseif cond2 then exp2 ; else exp3; end

<span id="page-7-1"></span>**[Exercice](#page-21-1) 3.2.** for compteur = debut:pas:fin ; expression ; end

1. Calculer la somme suivante :

 $1^2 + 2^2 + \ldots + 30^2$ 

- 2. Calculer la somme des cubes des nombres impairs inférieurs à 100.
- 3. Écrire une fonction qui prend en paramètre *n* et qui calcule *un*, défini de la façon suivante :

$$
\begin{cases} u_0 = 1 \\ u_{n+1} = \sqrt{1+u_n} \end{cases}
$$

4. Écrire une fonction qui calcule la somme suivante :

$$
\sum_{i=1}^{n} \sum_{j=1}^{i} j
$$

5. (Source : <https://projecteuler.net/archives>) Trouver la somme de tous les entiers entre 1 et 1000 qui sont multiples de 3 ou de 5. On pourra utiliser la fonction modulo(x,n).

#### **[Exercice](#page-22-0) 3.3.** while condition ; expression ; end

- <span id="page-8-0"></span>1. Calculer le plus petit entier *N* tel que  $\ln(\ln(N)) \geq 2$ .
- 2. Soit  $\ell = \frac{1+\sqrt{5}}{2}$ <sup>2</sup>/<sub>2</sub></sub>. Calculer le plus petit entier *N* tel que  $|\ell - u_N|$  ≤ 10<sup>-6</sup>, où  $(u_n)$  est la suite définie lors de l'exercice précédent.

On peut également utiliser les fonctions récursives, c'est-à-dire qui s'appellent elle-mêmes. En voici un exemple complètement inutile.

```
function y = compte (n)if n == 0y = 0;else
    y = 1 + \text{complete}(\; n-1);
  end
endfunction
```
#### **[Exercice](#page-22-1) 3.4.** Récursivité

<span id="page-8-1"></span>En utilisant une fonction récursive, c'est-à-dire qui s'appelle elle-même, écrire une fonction facto qui calcule la factorielle d'un entier donné en argument.

Pour conclure cette partie, voici un exemple de programme assez idiot utilisant les instructions break (qui permet de sortir immédiatement d'une boucle) et continue (qui permet d'aller directement au prochain passage de la boucle) dans une boucle infinie.

```
// Super - calculateur de racines carr ées
while 1 // 1 est converti en %t
  reponse = input ("Voulez - vous que je calcule ..
    une racine carrée ? (0 pour non)")
  if reponse == 0
    break ;
  end
  x = input("Donnez votre nonbre :");if x < 0disp ("Nombre négatif, pas de racine réelle");
    continue ;
  end
```

```
rac = sqrt(x);
  disp ("Sa racine carrée vaut :");
  disp(rac);
end
```
## **4 Vecteurs et matrices**

<span id="page-9-0"></span>**[Exercice](#page-0-1) 4.1.** A = [ a11 a12 ... a1n ; a21 ... a2n ; am1 ... amn ] 1. Dans un script, créer la matrice *A* =  $\sqrt{ }$  $\overline{\phantom{a}}$  $|-1 \t1$  $3 -1 2 5$ 1 0 −10 3  $-3$  10 1  $\vert \cdot$ 

- 2. Taper les commandes suivantes, commenter.
	- a) A(2,3)
	- b)  $size(A)$
	- c)  $typeof(A)$
	- d) length(A)
	- e)  $size(A, 'c')$
	- f)  $size(A, 'r')$
	- g)  $size(A, '*)$
	- h) A(1, \$)
	- i) A(\$, 2)
	- j) A(12, 76)
- 3. Même question pour :
	- a)  $A(1, 2) = 3$
	- b)  $A(1, $) = 78$
	- c)  $A(4, 2) = 52$
- 4. Même question pour :
	- $a)$   $A'$
	- b) sum(A, 'r')
	- c)  $sum(A, 'c')$
	- d)  $sum(A)$
	- e) cumsum(A)
	- f) cumprod $(A, 'c')$

*Remarque* 2*.* En Scilab et en Matlab, le premier indice dans un tableau est 1, contrairement à C ou Python (où c'est 0).

### **[Exercice](#page-0-1) 4.2.** Création de Matrices

- 1. Taper les commandes suivantes, commenter.
	- a) zeros(2, 6)
	- b)  $zeros(5)$
	- c)  $zeros(A)$
	- d) ones(2, 6)
	- e) eye(3,3)
- f)  $\text{rand}(3,5)$
- g) diag([1 2 3])
- h)  $diag(A, -1)$
- i) diag(diag(A))
- 2. Même question avec
	- a) 1:10
	- b) 2:3:20
	- c) 1:.1:%pi
	- d)  $5:-1:0$
	- e) linspace(0, 1, 10)
	- f) matrix(1:10, 2, 5)
- 3. Même question avec
	- a) B = [ A [1 2 ; 3 4 ; 5 6] ]
	- b)  $A = [A; 1:4]$

**[Exercice](#page-0-1) 4.3.** Opérations sur les matrices

1. Entrer à nouveau la matrice *A* de l'exercice [4.1.](#page-9-0) Entrer également les matrices *B*, *C* et *D* ci-dessous :

$$
B = \begin{bmatrix} 1 & 10 & 0 & 2 \\ 3 & -1 & 1 & 4 \\ 2 & -1 & 0 & 2 \end{bmatrix} \quad C = \begin{bmatrix} 2 \\ 4 \\ -1 \\ 1 \end{bmatrix} \quad D = \begin{bmatrix} 1 & 0 & -1 \\ 2 & 5 & 0 \\ -1 & 3 & 2 \end{bmatrix}
$$

- 2. Taper les commandes suivantes et commenter :
	- a) A + B
	- b)  $A + C$
	- c) 2 \* D
	- d) 3 \* A 2 \* B
- 3. Taper les commandes suivantes et commenter :
	- a) A .\* B
	- b) A .\* C
	- c) A  $\cdot$  2
	- d) B ./ A
	- e) C ./ D
- 4. Même question pour :
	- a) A \* B
	- b)  $A * C$
	- c) D \* B
	- d)  $D \cap 2$
	- e) B  $\hat{ }$  2
- 5. Même question pour :
	- a)  $exp(A)$
	- b)  $sin(C)$

<span id="page-10-0"></span>**[Exercice](#page-23-0) 4.4.** timer()

1. Calculer en une ligne de code, 17 caractères, la somme

$$
1^2 + 2^2 + \ldots + 10000^2.
$$

2. Comparer le temps de calcul avec la solution utilisant une boucle for.

## **[Exercice](#page-23-1) 4.5.** Découpage

<span id="page-11-1"></span>On considère de nouveau la matrice *A* de l'exercice [4.1.](#page-9-0)

1. Sans jamais entrer de coefficient, faire apparaître dans la fenêtre de commande les matrices suivantes :

$$
\begin{bmatrix} 3 & -1 \\ 1 & 0 \end{bmatrix} \quad \begin{bmatrix} -1 & 2 \\ 1 & 3 \end{bmatrix} \quad \begin{bmatrix} 1 & 0 & -10 & 3 \end{bmatrix} \quad \begin{bmatrix} 2 \\ -10 \\ 3 \end{bmatrix}
$$

- 2. Remplacer la première ligne de *A* par sa troisième ligne.
- 3. Remplir la dernière colonne de *A* par des 42.
- 4. Entrer les instructions suivantes, puis commenter :

```
a) A(:,\$-1) = []
b) A(\$+1,:) = 3c) A(\text{$}^{\text{+1}},:) = \text{ones}(1, \text{size}(A, 'c'))d) A = [2*ones(1, size(A, 'c')); A]e) A(:)
f) A(2: (size(A, 'r')+1 ):length(A)) = -42
```
## **[Exercice](#page-24-0) 4.6.** Indexation logique

<span id="page-11-2"></span>Entrer la matrice  $T = [-1 \ 3 \ 1 \ 5 \ -4]$ . Que font les instructions suivantes ?

- 1.  $T > 0$
- 2.  $T < 0$  |  $T = 5$
- 3. find $(T < 0)$
- 4. T(  $find(T < 0)$ )
- 5. T( $T < 0$ )

Nous avons vu dans cette partie que Scilab possède plusieurs outils permettant de créer des matrices et de faire des opérations sur celles-ci sans utiliser de boucle. Les solutions dites « vectorisées » sont toujours beaucoup plus rapides que celles contenant des boucles. Elles sont aussi souvent plus lisibles.

Mais on n'oubliera jamais non plus qu'il vaut infiniment mieux écrire un programme imparfait qui fonctionne à peu près, que pas de programme du tout.

Récapitulons les diverses constructions. On considère une matrice  $A = (a_{i,j})$  de taille  $m \times n$ et un vecteur colonne *V* de taille *n*.

— *L'indexation simple* (comme par exemple dans A(3) ou dans A(3:\$)) permet de voir *A* comme un seul vecteur colonne, dans l'ordre dit « column-major », c'est-à-dire comme

$$
(a_{11}, a_{21}, ..., a_{m1}, a_{12}, a_{22}, ..., a_{m2}, a_{13}, ..., a_{mn}).
$$

 $- L'extraction$  (au sens large)<sup>[5](#page-11-0)</sup> d'une matrice est mathématiquement définie en considérant deux applications  $\varphi : \{1, \ldots, p\} \to \{1, \ldots, m\}$  et  $\psi : \{1, \ldots, q\} \to \{1, \ldots, n\}$  puis la matrice

$$
A^{(\varphi,\psi)} = \left(a_{\varphi(i),\psi(j)}\right)_{1 \le i \le p, \ 1 \le j \le q}
$$

C'est ce qui est fait dans Scilab lorsqu'on écrit par exemple A( [2 3 1 1], [1 3 2] ), ou V(2:2:\$).

<span id="page-11-0"></span><sup>5.</sup> terminologie non canonique

- L'instruction « matrice\_extraite\_de\_A = matrice\_de\_meme\_taille » modifie les éléments de *A* présents dans cette matrice extraite, comme par exemple dans l'instruction A(  $\lceil 1 \rceil 3 \rceil$ ,  $\lceil 2 \rceil 4 \rceil 6 \rceil$  ) =  $\lceil -1 \rceil 2 \rceil 1$ ; 1 0 0].
- L'instruction « matrice\_extraite\_de\_A = nombre » rend tous les éléments de *A* apparaissant dans la sous-matrice à affecter égaux au nombre, comme par exemple dans A←*-*  $(1:2:3, \ldots) = 0$ .
- On peut combiner l'indexation simple avec les deux dernières constructions comme par exemple dans  $A \left( 2:2:\$   $\right) = 0$ .
- *L'indexation logique* s'applique en premier lieu à un vecteur. V ( V > 0 ) permet d'extraire le sous-vecteur de *V* formé des coefficients strictement positifs. Si l'on entre A←*-* ( A > 0 ), la matrice *A* est implicitement convertie en vecteur colonne comme dans l'indexation simple.

Un exemple pour finir : la fonction partie\_positive(A) met tous les coefficients négatifs de *A* à 0. Nous allons la programmer de deux façons différentes.

```
// Partie positive avec des boucles
function Y = partie positive (X)[m, n] = size(X);Y = X;for i = 1:mfor j = 1:nif Y(i, j) <= 0
        Y(i, j) = 0;end
    end
  end
endfunction
```

```
// Partie positive vectoris ée
function Y = partie_positive(X)Y = X;Y(Y < 0) = 0;endfunction
```
### **[Exercice](#page-24-1) 4.7.** modulo(x,n)

<span id="page-12-0"></span>Calculer, sans boucle et avec une seule ligne de code la somme de tous les entiers entre 1 et 10000 qui sont multiples de 3 ou de 5.

### **[Exercice](#page-24-2) 4.8.** Gammes

- <span id="page-12-1"></span>1. Écrire les tables de multiplication sous la forme d'une matrice  $10 \times 10$ .
- 2. Changer la troisième colonne de façon à avoir la table de 12 à la place.
- 3. Supprimer la troisième colonne.
- 4. Remettre la table de 3 dans la troisième colonne.
- 5. Ajouter une ligne, de façon à avoir les multiples de 11.

### **[Exercice](#page-25-0) 4.9.** Gammes (2)

- <span id="page-12-2"></span>1. Creér une matrice  $5 \times 3$  dont toutes les lignes sont égales à [2 5 1].
- 2. Mettre la troisième ligne à 0.
- 3. Mettre la diagonale à 3.
- 4. Changer la matrice en une matrice  $3 \times 5$ .

### **[Exercice](#page-25-1) 4.10.** Gammes (3)

- <span id="page-13-0"></span>1. Construire un vecteur ligne *T* de 20 nombres aléatoires entre 0 et 1.
- 2. Construire une matrice ayant 5 lignes toutes égales à *T*.
- 3. Construire une matrice ayant 4 colonnes toutes égales à *T*.
- 4. Calculer la valeur moyenne des éléments de *T*.
- 5. Compter le nombre d'éléments de *T* qui sont inférieurs à 0*,* 1.
- 6. Construire la matrice ligne *U* de taille 20 telle que,

$$
\forall i \in \{1, 2, ..., 20\}, \quad U_i = \begin{cases} 0 & \text{si } T_i \le 0, 2 \\ 1 & \text{si } 0, 2 \le T_i \le 0, 5 \\ 2 & \text{sinon.} \end{cases}
$$

#### **[Exercice](#page-25-2) 4.11.** Gammes (4)

<span id="page-13-1"></span>En ne faisant que des opérations matricielles, créer les vecteurs suivants :

$$
\left(\frac{1}{k^2}\right)_{1\leq k\leq 10} \quad \left(\exp\left(1+\frac{k}{10}\right)\right)_{0\leq k\leq 10} \quad (2k+\sin(k))_{0\leq k\leq 10}
$$

#### <span id="page-13-2"></span>**[Exercice](#page-25-3) 4.12.** Gammes (5)

- 1. Créer un vecteur ligne de taille 20 dont les 10 premiers éléments sont des 0 et les 10 suivants sont des 1.
- 2. Créer un vecteur ligne de taille 20 dont les éléments sont successivement +1 et −1.
- 3. Créer une matrice carrée de taille 10, triangulaire supérieure, dont tous les coefficients non nuls sont égaux à 1.

En Scilab, les fonctions sont des variables commes les autres. Le script suivant donne bien le résultat attendu.

```
function y = valueur_en_0(f)y = f(0);
endfunction
valeur_en_0 ( exp)
```
#### **[Exercice](#page-26-0) 4.13.** Intégrale

<span id="page-13-3"></span>Écrire une fonction  $\texttt{integrate}(f, a, b, n)$  qui calcule une valeur approchée de  $\int_a^b f(t) \, \mathrm{d}t$  en utilisant une somme de Riemann comportant *n* termes.

## **5 Algèbre linéaire**

Pour résoudre un système de la forme *AX* = *b*, où *A* est une matrice et *b* un vecteur colonne, on utilise au choix  $X = A\$ b ou bien  $X = \text{linsolve}(A, -b)$ . Pour obtenir une base du noyau, on utilise kernel et la fonction spec permet de connaître les valeurs propres et une base de vecteurs propres. Voir la documentation.

**[Exercice](#page-26-1) 5.1.** Système

<span id="page-14-0"></span>Résoudre le système suivant :

$$
\begin{cases}\n x - y + 2z &= 3 \\
 3x - 5y + 3z &= 1 \\
 x + y - 3z &= -2\n\end{cases}
$$

**[Exercice](#page-27-0) 5.2.** Diagonalisation

<span id="page-14-1"></span>Diagonaliser une matrice  $A = rand(3,3)$  à l'aide de la fonction spec. Vérifier le résultat (on pourra avoir besoin de la fonction clean).

Scilab comporte un grand nombre de fonctions classiques de l'algèbre linéaire. Parmi elles, mentionnons :

**inv** Inverse d'une matrice carrée

**rank** Rang d'une matrice

**cond** Conditionnement de la matrice

**lu** Factorisation *LU* (pour « Lower triangular, Upper triangular »)

**qr** Factorisation *QR* (*Q* orthogonale, *R* triangulaire supérieure)

**chol** Factorisation de Cholesky

# **6 Graphiques**

On trace les courbes avec la commande plot. En général, on donne à plot deux vecteurs ligne *X* et *Y* de même taille, indiquant les abscisses et les ordonnées des points à placer et à relier. Le document

[http://www.openeering.com/sites/default/files/Plotting\\_in\\_Scilab.pdf](http://www.openeering.com/sites/default/files/Plotting_in_Scilab.pdf)

est un assez bon résumé des commandes permettant de dessiner des courbes.

Le script suivant permet d'obtenir la figure [1.](#page-16-0)

```
// Trac é des courbes des fonctions exp et ln
// 1000 valeurs entre .001 et 3
X1 = \text{linspace}(0.001, 3, 1000);// les 1000 images des valeurs précé dentes
Y1 = \log(X1);
scf (1) ; // SCilab Figure : ouvrir la figure 1
clf (1) ; // CLear Figure : effacer la figure 1
// On trace la premi ère courbe :
plot(X1, Y1);// Get Current Axis : acceder aux propri étés des axes
a = \text{gca}();
a . x_location = " origin "; // Tracer l'axe x=0
a . y_location = " origin "; // Tracer l'axe y=0
xlabel(a, "$\texttt{\&text{Les abscises}}$", .."fontsize", 5, "position", [1.5 -1];
ylabel (a, "$\text {Les ordonne és} $",..
  "fontsize", 5, "color", "r", ..
  " position", [-.2 2])
title(a. . ."\text{Lex} \text{Les fonctions } \exp \text{ et } \ln \",
```

```
" fontsize ", 5)
// Pour le latex , c'est tout ou rien :
// soit "$ formule latex $" , soit "du texte "
// 2000 valeurs entre -3 et 3
X2 = \text{linspace}(-3, 3, 2000);
// Images par exp de ces 2000 valeurs
Y2 = exp(X2);// On trace en rouge la courbe de exp
plot(X2, Y2, 'r');// Premi ère bissectrice
plot([-10, 10], [-10, 10], 'k--');// trac ée avec deux points ( -10 , -10)
// et (10 , 10) reli és par des
// traits interrompus ( - -), en noir ( blacK )
a. grid = [5 5];// grille active pour x ( premier 5) et y ( deuxi ème 5)
// La valeur -1 enl ève la grille ,
// des valeurs diff é rentes donnent des
// couleurs diff é rentes (3 est vert , ...)
a . data_bounds = [ -3 -5 ; 3 5]; // Changement d'é chelle
// sous la forme [ xmin ymin ; xmax ymax ]
legend (a, "\y = \ln(x) \; "$y = \exp(x) \; ", [-3 6]);
```
Oui, ça fait un peu peur... On essaiera tout de même de retenir au moins la base :

```
X = \text{linspace}(a, b, n);
Y = f(X);scf(1); clf(1);plot(X, Y);
```
Les différents paramètres de la figure (titre, légende, etc) sont aussi accessibles via le menu « Édition » de la fenêtre « Figure ».

On peut supprimer la figure k avec la commande xdel(k). La commande winsid permet d'obtenir la liste des identifiants des fenêtres graphiques. L'instruction xdel(winsid()) efface et ferme donc toutes les fenêtres graphiques.

**[Exercice](#page-27-1) 6.1.** 1. Tracer les courbes des fonctions  $x \mapsto \sin(x)$  et  $x \mapsto \cos(x)$  pour  $x$  dans  $[-\pi; \pi]$ .

<span id="page-15-0"></span>2. Tracer la courbe de la fonction  $x \mapsto x^3 - 3x^2$  pour *x* dans [−10; 10], sans rien changer d'abord, puis pour *y* dans [−100; 100].

<span id="page-15-1"></span>**[Exercice](#page-27-2) 6.2.** Tracer le cercle de centre l'origine et de rayon 1, ainsi que les segments [*AB*], [*AC*] et [*BC*], où *A* est le point de coordonnées (0*,* 1) et *B* et *C* sont les points du cercle d'ordonnée  $-\frac{1}{2}$  $\frac{1}{2}$ .

<span id="page-15-2"></span>**[Exercice](#page-28-0) 6.3.** Tracer la cycloïde, d'équation

$$
\begin{cases}\nx(t) = t - \sin t \\
y(t) = 1 - \cos t\n\end{cases}
$$
 pour  $t \in [0; 10]$ .

<span id="page-15-3"></span>**[Exercice](#page-28-1) 6.4.** Tracer la cardioïde, d'équation polaire

$$
\rho(\theta) = 1 + \cos(\theta).
$$

<span id="page-16-0"></span>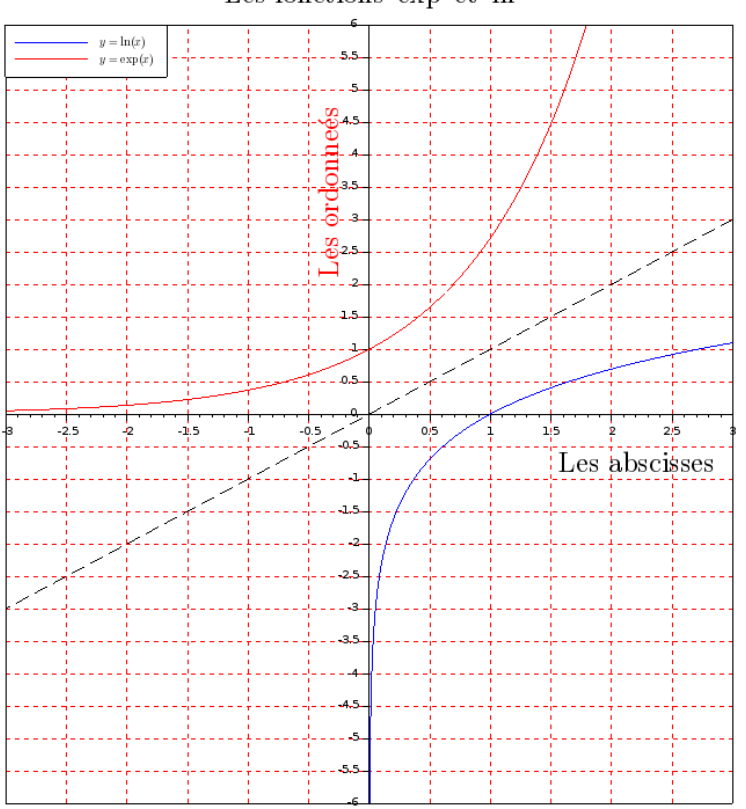

Les fonctions exp et ln

Figure 1 – Figure obtenue dans Scilab

Pour tracer un histogramme on utilise la fonction histplot avec l'une des syntaxes suivantes :

**classes automatiques** histplot(n,X) où n est le nombre de classes et X le vecteur contenant les données.

**classes définies par l'utilisateur** histplot(C,X) où  $C = (c_1, c_2, \ldots, c_k)$  définit les classes  $[c_1; c_2]$ , ]*c*<sup>2</sup> ; *c*3], ..., ]*ck*−<sup>1</sup> ; *ck*]

On notera que l'histogramme est par défaut un histogramme de fréquences. Pour avoir un histogramme d'effectifs, on rajoutera à la fin des arguments normalization=%f.

Voici un exemple de script avec un histogramme. On remarquera l'appel (nécessaire) à la fonction stacksize pour augmenter la taille de la pile.

```
// Il manque un commentaire important
// pour dire à quoi sert ce script .
// A vous de l'é crire .
// Augmentation de la taille de la pile
stacksize ('max');
// Nombre de termes dans chaque somme
N = 1000:
// Nombre de sommes
```

```
n = 5000;U = \text{rand}(N, n)S = sum(U, 'r');
S = S - N * 0.5;S = S / sqrt(N);scf(2);
clf (2) ;
histplot(40, S);
signa_{carr} = 1/12;X = \text{linspace}(-2, 2, 1000);
Y = 1 / sqrt(2*)<sup>n</sup>pi*sigma_carre) * exp( - X.<sup>2</sup> / (2*sigma_carre) \leftrightarrow) ;
plot(X, Y, 'r');
```
L'histogramme que j'ai obtenu est celui de la figure [2.](#page-18-1)

**[Exercice](#page-28-2) 6.5.** Créer une fonction de\_6\_faces(n) qui retourne un vecteur de taille *n* simulant *n* lancers d'un dé bien équilibré. Tracer des histogrammes des valeurs de retour pour  $n = 10^k$ , avec  $k \in \{2, 3, 4, 5\}.$ 

<span id="page-17-0"></span>Quel est le théorème illustré ?

# **7 Pour s'entraîner**

**[Exercice](#page-28-3) 7.1.** Test de primalité

<span id="page-17-1"></span>Écrire une fonction est premier(n) qui renvoie vrai ( $\%$ t) si et seulement si *n* est entier naturel premier.

<span id="page-17-2"></span>**[Exercice](#page-29-0) 7.2.** Écrire une fonction triangle pascal(n) qui renvoie une matrice de taille  $(n, n+1)$ , complétée par des 0.

**[Exercice](#page-0-1) 7.3.** Écrire une fonction renvoyant la liste de tous les nombres premiers inférieurs ou égaux à son argument en utilisant la méthode du crible d'Ératosthène. Représenter graphiquement la fonction

$$
x \mapsto \frac{\pi(x) \ln(x)}{x},
$$

où *π*(*x*) est le nombre de nombres premiers inférieurs ou égaux à *x*.

**[Exercice](#page-0-1) 7.4.** <https://projecteuler.net/problem=2>

Trouver la somme des termes pairs de la suite de Fibonacci inférieurs ou égaux à 4 millions. Même question sans boucle ni récursivité.

**[Exercice](#page-0-1) 7.5.** Formule de Stirling (d'après [\[Dec10\]](#page-30-2))

Écrire la suite des quotients

$$
q_n = \frac{n^n e^{-n} \sqrt{2\pi n}}{n!}
$$

pour *n* = 1*, . . . ,* 1000, et représenter graphiquement la suite (*qn*). Idem avec l'approximation de *n*! par

$$
n^n e^{-n} \sqrt{2\pi n} \left( 1 + \frac{1}{12n} \right).
$$

<span id="page-18-1"></span>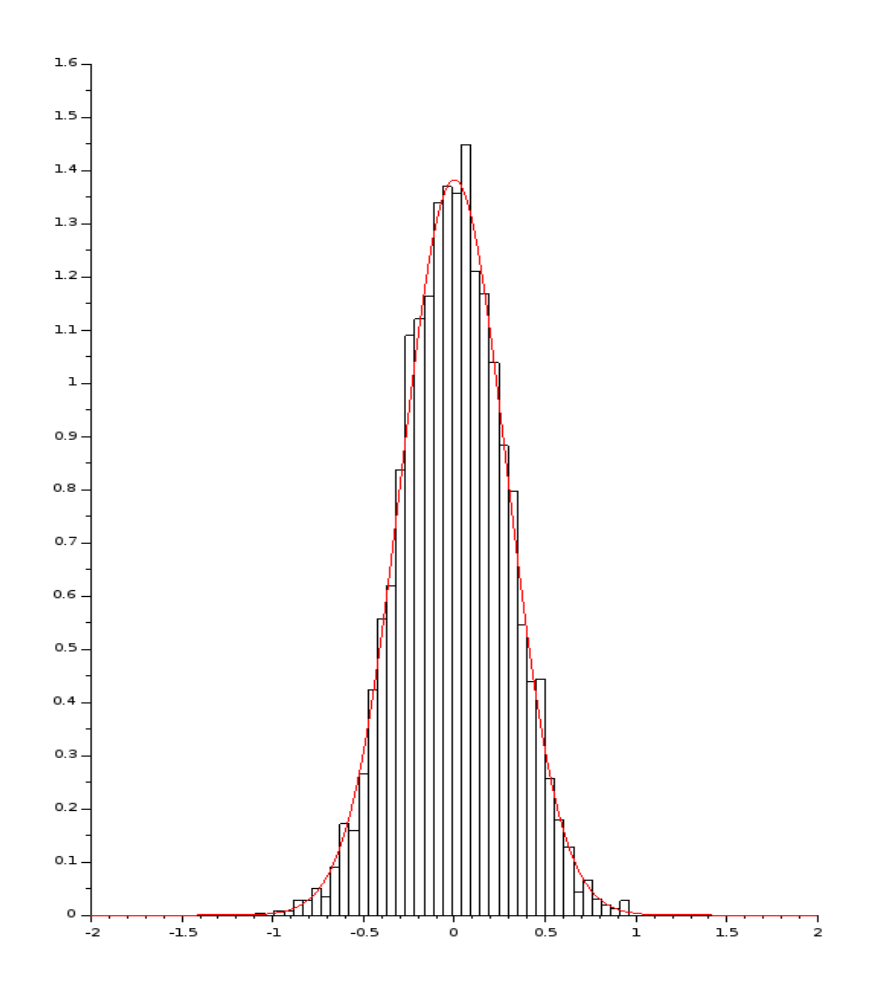

Figure 2 – Un histogramme et une courbe

#### **[Exercice](#page-0-1) 7.6.** Matrice de Vandermonde, matrice circulante

Écrire une fonction vandermonde(V) qui retourne la matrice de Vandermonde associée aux coefficients du vecteur *V* .

Faire de même pour la matrice circulante associée au vecteur *V* .

#### **[Exercice](#page-0-1) 7.7.** Laplacien discret

Soit *f* une fonction deux fois dérivables sur un intervalle  $[a, b]$  et  $h > 0$ . On appelle laplacien discret de *f* en  $x \in [a:b]$  d'écart *h* le nombre (qui a un sens dès que *h* est assez petit) :

$$
\Delta_h^{\text{disc}} f(x) = \frac{f(x+h) + f(x-h) - 2f(x)}{h^2}.
$$

Résoudre de façon approchée l'équation différentielle  $y'' = 0$  sur [0; 1] avec conditions aux bords  $y(0) = y(1) = 1$  en approchant la dérivée seconde par le laplacien discret d'écart  $\frac{1}{n}$ .

Comparer avec la vraie solution.

## **8 Solutions des exercices**

<span id="page-18-0"></span>**[Corrigé de l'exercice 1.1](#page-2-1)**

```
/// exercice 2 : calculs en virgule flottante
// executer avec Ctrl +l, ou Ctrl +e en
// sé lectionnant la ou les lignes que l'on veut
// Question 1
2 / 3 / 7 // associativit é à gauche
2 / (3 / 7)
2 / (3 * 7)2 / 3 * 6 // associativit é à gauche
// ( mais ici les parenth èses
// peuvent rendre le code plus clair )
(2^3) ^2 // associativit é à droite , parenth èses né cessaires
2^3^2 // associativit é à droite
( -1) ^2 // parenth èses né cessaires : le - unaire a
// une plus petite priorit é
-1^2 // donne -1
// Question 2
// dans la console , taper 2 puis entr ée
// puis 2* ans puis entr ée
// puis flèche haut , entr ée, flèche haut , entr ée, etc
// Question 3
\sin({\%}pi) // n'est pas == 0// car on travaille avec une approximation
// de pi et une approximation de sin
sqrt (2) ^2 - 2 // ne peut pas être égal à 0 car sqrt (2)
// est une approximation du réel racine de deux .
%eps // = 2^( -52) s' appelle le epsilon machine ,
// c'est la diff é rence entre 1 et le plus petit double > 1
1 + %eps - 1 // donne %eps , ok
1 + %eps /2 - 1 // associativit é à gauche ,
// 1 + %eps /2 est é valu é à 1 , - 1 cela donne 0
1 - 1 + %eps /2 // associativit é à gauche :
// 1 - 1 est é valu é à 0 , + %eps /2 cela donne %eps /2
2^1023 // encore repr é sentable en double
2^1024 // non repr é sentable en double , renvoie %inf
- %e ^800 // - %inf
2^ -1023 // encore repr é sentable en double normal
2^ -1024 // non repr é sentable en double normal
// Scilab renvoie 0
1 / 0 // scilab donne une erreur (ne renvoie pas %inf )
// Question 4
// C'est ce à quoi on s'attend , avec le bon comportement de
%inf - %inf // qui donne %nan
// ( not a number , forme ind é termin ée)
sin( %inf ) // qui donne aussi %nan /
```
### <span id="page-19-0"></span>**[Corrigé de l'exercice 1.2](#page-3-0)**

```
// exercice 3 : calculs bool éens
// question 1
2+2 == 42+2 == 52 \leq 22 > 31 < 2 & 0 == 1 // la priorit é basse de & et de | est pratique
1 > 2 | 0 == 1
~2 > 3\sim 0 == 1
~ ( %t & %f ) // parenth èses obligatoires
// question 2
(2 + 2 == 4) * 15 // donne 1 * 15 = 15 : conversion de type \leftrightarrowentre
// bool éen et double : %t donne 1 et %f donne 0
2.5 & 15 // conversion de type entre double et bool éen
// tout double non nul est converti en %t (même %nan , ce qui
// est à mon avis contestable )
0. | %f // conversion de 0. en %f
3 | 1/0 // les deux membres sont é valu és, pas de court - circuit
1 & %nan // %nan est converti en %t
```
<span id="page-20-0"></span>**[Corrigé de l'exercice 1.3](#page-3-1)**

```
x = 4; // affectation de 4 à x, pas d' affichage
x = 4 // affectation + affichage
x = 3, y = 7; z = 5 // affichages pour x et z, pas pour y
x = 1; y = x ; y = y + 1; x , y // très important
// Ici on voit le comportement de scilab dans les
// copies : toujours copie profonde (on copie
// la * valeur * de x dans y)
x = 1, typeof (x), x = \lambda t, typeof (x)// ici on voit la propri été de * typage dynamique *
// x est au dé part un * double * (ce que Scilab
// appelle * constant *) puis c'est un * bool éen *.
```
<span id="page-20-1"></span>**[Corrigé de l'exercice 2.1](#page-5-0)**

```
function y = cube(x)y = x * x * x;endfunction
function z = f(x, y)z = 2*x + 3*y - 3;endfunction
function [a, b] = g(x)
```

```
a = cos(x);b = sin(x);endfunction
function hello ()
  disp (" Hello World !") ;
endfunction
```
<span id="page-21-0"></span>**[Corrigé de l'exercice 3.1](#page-7-0)**

```
// question 1
function y = absolve(x)if x < 0 then
   y = -x;
 else
   y = x;end
endfunction
// question 2
function y = h(x)if x \leq 1 then
   y = x + 1;elseif x > 1 & x < 3
   y = 2*x;else
   y = x^2;
  end
endfunction
```
<span id="page-21-1"></span>**[Corrigé de l'exercice 3.2](#page-7-1)**

```
// question 1
function s = somme_{carres}(n)s = 0;for i = 1:1:n // ou i = 1:30 le pas par défaut est 1
   s = s + i^2;end
endfunction
// question 2
function s = somme_cubes_impairs (n)
 s = 0;for i = 1:2:ns = s + i^2;end
endfunction
// question 3
function u = u_n(n)u = 1;
 for i = 1:nu = sqrt(1 + u);
```

```
end
endfunction
// question 4
function s = triangle(n)s = 0;for i = 1:nfor j = 1:is = s + iend
 end
endfunction
// question 5
function s = som_mult_3_ou_5(n)s = 0;for i = 1:nif (modulo(n,3) == 0 | modulo(n,5) == 0)s = s + i;end
 end
endfunction
```
<span id="page-22-0"></span>**[Corrigé de l'exercice 3.3](#page-8-0)**

```
// question 1
function N = \log_{1}log(x)N = 2;while log(log(N)) < xN = N + 1;end
endfunction
// question 2
function N = tps_nb_or(epsilon)N = 0;u = 1;ell = (1 + sqrt(5)) / 2;while abs (ell - u) > epsilon
   u = sqrt(1 + u);N = N + 1;end
endfunction
```
<span id="page-22-1"></span>**[Corrigé de l'exercice 3.4](#page-8-1)**

```
function y = facto(n)
 if n ==0 then
   y = 1;else
   y = n * facto (n-1);
  end
endfunction
```
## **[Corrigé de l'exercice 5](#page-0-1)**

```
A = [ 3 -1 2 5 ; 1 0 -10 3 ; -1 1 3 10];
B = [1 10 0 2 ; 3 -1 1 4 ; 2 -1 0 2];C = [2; 4; -1; 1]D = [1 \ 0 \ -1 \ ; 2 \ 5 \ 0 \ ; \ -1 \ 3 \ 2];A + B // addition élé ment par élé ment
A + C // erreur de dimensions
2 * D // multiplication par un scalaire
3 * A - 2 * B // combinaison lin é aire
A .* B // produit élé ment par élé ment
A .* C // erreur de dimension
A .^ 2 // puissance élé ment par élé ment
B ./ A // division élé ment par élé ment
C ./ D // erreur de dimension
A * B // produit matriciel : erreur de dimensions
A * C // produit matriciel
D * B // produit matriciel
D ^ 2 // puissance matricielle
B ^ 2 // erreur de dimension
exp( A ) // exponentielle , élé ment par élé ment
// pour l' exponentielle de matrice ( carr ée) voir expm
sin( C ) // sinus élé ment par élé ment
```
### <span id="page-23-0"></span>**[Corrigé de l'exercice 4.4](#page-10-0)**

```
// solution vectoris ée
timer () ;
sum ((1:10000) . 2)timer ()
// solution non vectoris ée
s = 0;
for i = 1:10000s = s + i * i;end
timer ()
```
### <span id="page-23-1"></span>**[Corrigé de l'exercice 4.5](#page-11-1)**

```
A = [ 3 -1 2 5 ; 1 0 -10 3 ; -1 1 3 10];A ([1 2] , [1 2])
A(1:2, 1:2)A ([1 3] , [2 3])
```

```
A(2, :)A (:, 3)
A(1, :) = A(3, :)A(:, $) = 42A (: , $ -1) = [] // Suppression d'une colonne
A ( $ + 1 , :) = 3 // rajout d'une ligne de trois
A ( $ +1 , : ) = ones (1 , size (A , 'c') ) // ajout d'une ligne
A (:) // A sous forme de vecteur colonne
A (2: (size (A, 'r') + 1): length(A)) = -42// Mise à -42 de la 1ère sous - diagonale de A
```
<span id="page-24-0"></span>**[Corrigé de l'exercice 4.6](#page-11-2)**

```
T = [-1 \ 3 \ 1 \ 5 \ -4]T > 0 // matrice de bool éens de même taille que T
T < 0 | T = 5 // opérations logiques sur les matrices boolé
   ennes
find ( T < 0) // renvoie les indices correspondant à True
T ( find ( T < 0) ) // élé ments né gatifs de T
T ( T < 0 ) // raccourci à utiliser sans mod é ration
```
<span id="page-24-1"></span>**[Corrigé de l'exercice 4.7](#page-12-0)**

```
// Mé thode vectoris ée
timer ()
A = 1:10000;som = sum(A (modulo(A, 3) == 0 | modulo(A, 5) == 0) )printf ("\text{some} = \frac{9}{6}f", \text{som})
timer ()
// Mé thode plus traditionnelle avec boucle
somme = 0;
for i = 1:10000if modulo(i, 3) == 0 | modulo(i, 5) == 0somme = somme + i;
  end
end
somme
timer ()
```
<span id="page-24-2"></span>**[Corrigé de l'exercice 4.8](#page-12-1)**

```
// Pour créer la table
M = (1:10)' * (1:10)// On change la troisi ème colonne
M(:,3) = 12 * (1:10)'
```

```
// On supprime la troisi ème colonne
M(:,3) = []// On remet la troisi ème colonne d' origine
// Concat é nation horizontale
M = [M(:, 1:2) , 3 * (1:10) , M(:, 3:3])// Ajout d'une ligne
M ($+1, :)= 11 * (1:10)
```
<span id="page-25-0"></span>**[Corrigé de l'exercice 4.9](#page-12-2)**

```
// Cré ation de la matroice
A = ones(5, 1) * [2 5 3]// On change la troisi ème ligne
A(3, :)=0// On change la diagonale
// avec une indexation * simple *
A(1:(size (A, 'r') + 1): $) = 3// redimensionnement
A = matrix(A, 3, 5)
```
<span id="page-25-1"></span>**[Corrigé de l'exercice 4.10](#page-13-0)**

```
T = rand(1, 20)// 5 ligne é gales à T
A = ones(5, 1) * T// 4 colonnes é gales à T
B = T' * ones(1, 4)// moyenne des coefficients
sum(T) / length(T)// ou size (T, '*') à la place de length (T)
// Nombre de coefficients < 0.1
sum(T < 0.1)// indexation logique + conversion implicite
// de booleen en nombre
U = (T > = .2) + (T > .5)
```
<span id="page-25-2"></span>**[Corrigé de l'exercice 4.11](#page-13-1)**

```
// Exercice 22
K = 1:10;A = 1 ./ K \cdot 2
K = 0:10;B = exp(1 + K / 10)X = 0:10;C = 2 * K + sin(K)
```
<span id="page-25-3"></span>**[Corrigé de l'exercice 4.12](#page-13-2)**

```
A = [zeros(1, 10), ones(1, 10)]B = ones(1, 20);B (2:2: $) = -1; B// Matrice triangulaire sup é rieure
// Premi ère solution
// vectoris ée mais hideuse
C = ones(10, 10)ii = (1:10) ; jj = 1 ./(1:10)';
C((i) * ii < 1) = 0;// Deuxi ème solution
// Plus jolie mais avec une boucle
CC = zeros(10, 10);for k = 1:10CC(k, k: $) = 1end
// Troisi ème solution
// En fait il y avait une fonction prédé finie ...
CCC = <math>triu</math> (ones (10, 10)
```
<span id="page-26-0"></span>**[Corrigé de l'exercice 4.13](#page-13-3)**

```
function I = integrale (f, a, b, n)// Bords des rectangles
 X = \text{linspace}(a, b, n);// largeur de chaque rectangle
 dX = X(2) - X(1);
 // J'enl ève la derni ère valeur
  // Sinon il y a un rectangle de trop
  I = sum( (f(X(1:\$ - 1)) * dX) )endfunction
// test : on calcule pi
function y = g(x)y = 1 ./ (1 + x)^{2}// Remarques au passage :
 // Attention au '1./ ' qui est confus pour scilab
 // On cherche toujours à rendre les fonctions
  // compatibles avec les matrices (* -> .* , ...)
endfunction
4 * integrale (g, 0, 1, 5000)
// On trouve une valeur approch ée de pi
```
<span id="page-26-1"></span>**[Corrigé de l'exercice 5.1](#page-14-0)**

*// Exercice 25*  $M = \begin{bmatrix} 1 & -1 & 2 \\ 3 & -5 & 3 \\ 1 & -3 \end{bmatrix}$ ; *// M est - elle inversible ?*

det(M) *// Second membre*  $b = [3; 1; -2];$ *// Solution*  $M \ b$ 

<span id="page-27-0"></span>**[Corrigé de l'exercice 5.2](#page-14-1)**

*// Exercice 26*  $A = \text{rand}(3, 3)$ ; *// Q matrice de passage , D diagonale*  $[Q, D] = spec(A);$ disp ( spec ( A ) ) *// affiche juste les valeurs propres* Y = inv( Q ) \* A \* Q *// devrait être diagonale mais non* clean ( Y ) *// efface les valeurs né gligeables*

<span id="page-27-1"></span>**[Corrigé de l'exercice 6.1](#page-15-0)**

```
// Exercice 27
// Question 1
X = \text{linspace}(-\% \text{pi}, \% \text{pi}, 500);
Y1 = \cos(X);YZ = sin(X);scf(1); clf(1);plot(X, Y1); plot(X, Y2, 'r');// Question 2
X = \text{linespace}(-10, 10, 500)Y = X . \hat{ } 3 - 3 . * X . \hat{ } 2
scf(1); clf(1);plot(X, Y);// Changement d'é chelle
a = gca(); a.data_bounds = [-10 -100 ; 10 100];
```
<span id="page-27-2"></span>**[Corrigé de l'exercice 6.2](#page-15-1)**

```
// Ouverture et nettoyage
scf(1); clf(1);// On trace un segment en faisant un simple
// plot avec deux points
plot([0, -sqrt(3) / 2], [1, -1/2])plot([0, sqrt(3) / 2], [1, -1/2])plot([-sqrt(3) / 2 , sqrt(3) / 2], [-1/2 -1/2])// Pour le cercle on trace en param étré
Theta = linspace(-%pi, %pi, 500);plot (cos (Theta), sin(Theta);
```
## <span id="page-28-0"></span>**[Corrigé de l'exercice 6.3](#page-15-2)**

```
// Exercice 29
nb\_points = 500;T = 1inspace (0, 10, nb\_points);
plot(T - sin(T), 1 - cos(T));
```
## <span id="page-28-1"></span>**[Corrigé de l'exercice 6.4](#page-15-3)**

```
// Exercice 30
Theta = linspace(0, 2 * \%pi, 500);
rho = 1 + \cos(\text{Theta})scf(3); clf(3);plot(rho .* cos(Theta) , rho .* sin(Theta))
```
<span id="page-28-2"></span>**[Corrigé de l'exercice 6.5](#page-17-0)**

```
// Exercice 31
function D = de_6_faces(n)D = floor (6 * rand(1, n)) + 1;endfunction
scf(1); clf();for k = 1:4subplot(2,2,k);histplot (6, de_6_faces (10^(k+1) ));
  legende = springint f("10^{\circ}\%d valueurs", k+1);xtitle ( legende ) ;
end
```
Le théorème illustré est la loi des grands nombres appliquée aux différentes fonctions indicatrices  $\mathbf{1}_{\{D=i\}}$ , où  $i = 1, \ldots, 6$  et *D* est une variable aléatoire uniforme sur l'ensemble fini  $\{1, 2, \cdots, 6\}$ . Un exemple de dessin obtenu est celui de la figure [3.](#page-29-1)

<span id="page-28-3"></span>**[Corrigé de l'exercice 7.1](#page-17-1)** Bien sûr dans la vraie vie on utiliserait la fonction factor de Scilab...

```
function p = est_premier(n)fin = floor(sqrt(n));for k = 2: finif modulo(n, k) == 0p = %f ;return
    end
  end
  p = %t;endfunction
```
<span id="page-29-1"></span>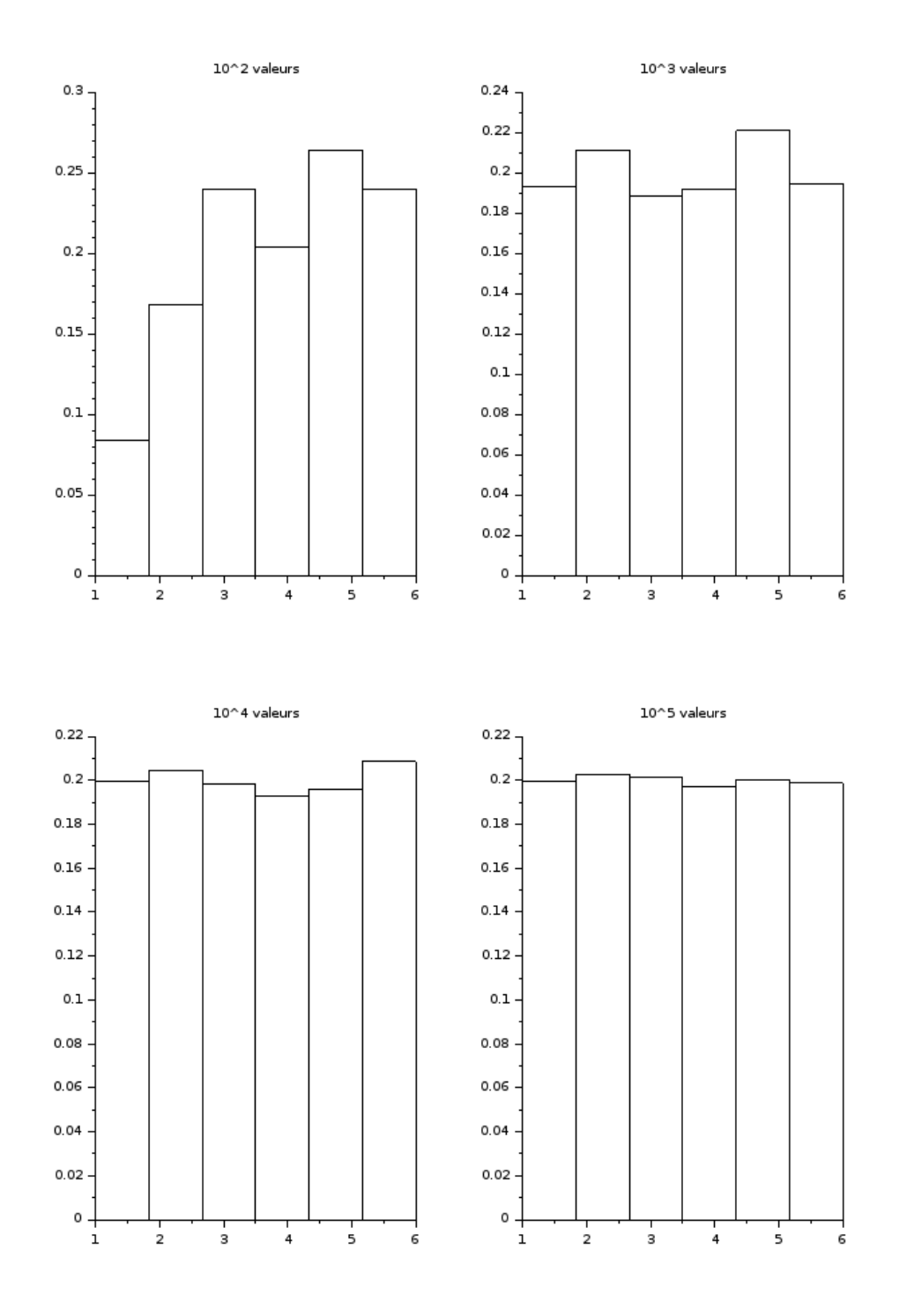

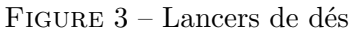

<span id="page-29-0"></span>**[Corrigé de l'exercice 7.2](#page-17-2)**

```
function T = triangle_pascal(n)T = zeros(n, n+1);T(1, [1 2]) = [1 1];for i = 2:nT(i,:) = T(i-1,:) + [0 T(i-1,1:n)];
```
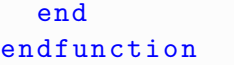

## <span id="page-30-4"></span>**Références**

- <span id="page-30-0"></span>[BC07] Bernard Bercu and Djalil Chafaï. *Modélisation stochastique et simulation*. Dunod, 2007.
- <span id="page-30-2"></span>[Dec10] Jean-Marc Decauwert. Probabilités et statistiques avec scilab. [http:](http://chamilo1.grenet.fr/ujf/courses/AGREGATIONDEMATHEMATIQUESMODELISATIO/document/TP/polyscilab.pdf) [//chamilo1.grenet.fr/ujf/courses/AGREGATIONDEMATHEMATIQUESMODELISATIO/](http://chamilo1.grenet.fr/ujf/courses/AGREGATIONDEMATHEMATIQUESMODELISATIO/document/TP/polyscilab.pdf) [document/TP/polyscilab.pdf](http://chamilo1.grenet.fr/ujf/courses/AGREGATIONDEMATHEMATIQUESMODELISATIO/document/TP/polyscilab.pdf), 2010.
- <span id="page-30-3"></span>[RS12] Vincent Rivoirard and Gilles Stoltz. *Statistique mathématique en action*. Vuibert, 2012.
- <span id="page-30-1"></span>[Tou99] Paul S. Toulouse. *Thèmes de probabilités et statistiques*. Dunod, Paris, 1999.